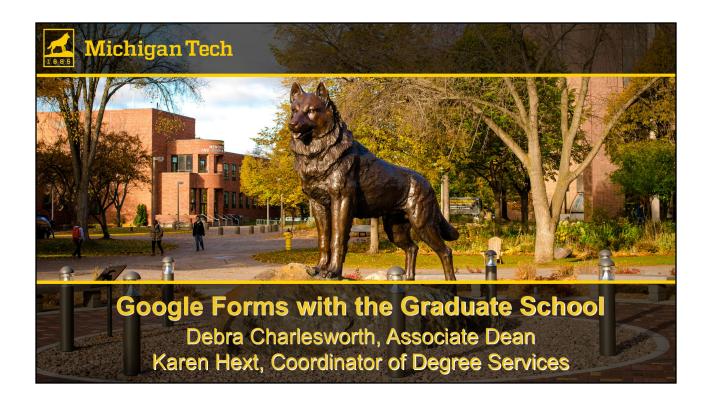

### Presentation outline

- Getting started with Google forms
- Form settings
- Form questions
- Response validation
- Customizing form completion with sections
- Managing responses

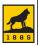

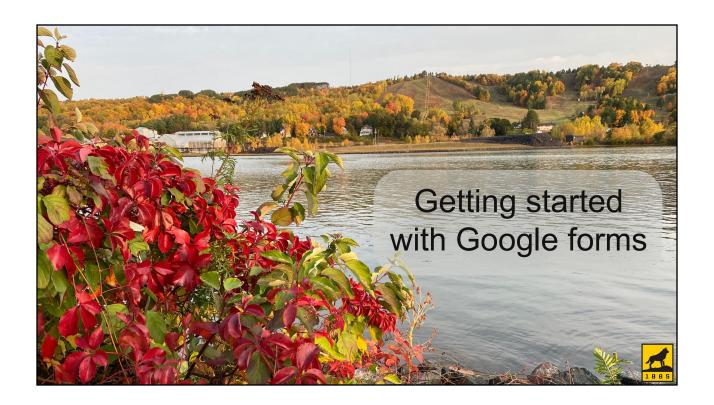

### What is a Google form?

- Forms collect desired information in a standard way
- Google forms are online
- Device independent (computer, tablet, phone)
- Platform independent (Mac, PC)

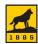

### When we use a Google form

- We need information from faculty, staff, or students
- No additional approvals are needed
  - A google form can't be routed to another person to "sign" without 3rd party add-ons
- We want a file returned to us and stored in one location
  - Keeping track of files in email for 1400+ students plus faculty and staff has become challenging!
  - Forms that require additional approvals (signatures)
  - Files from students (finishing fellowship applications, bios and pictures for award winners)

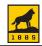

### Benefits of Google forms

- Can do data validation
  - Examples: m-number, index, email, date, numbers
- Can direct participants to only complete necessary parts
  - If yes, then answer section 2
  - If no, then skip section 2
- Device and platform independent
  - Phone, computer, tablet, Mac, PC
- All responses tracked in one place
- All changes are instantaneous no more old forms floating around!

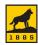

### Where to create forms

- Best practice: create forms using shared resources so they aren't dependent on a particular staff member
- Are you collecting a file?
  - No:
    - Create on a shared drive
  - Yes:
    - Create on a service account (<u>gradschool@mtu.edu</u>)
    - Place shortcuts on shared drive
    - Use a google group to manage access to the forms (office email list, for example)

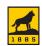

### Creating a Google form

From Google drive, click New...Google Forms...

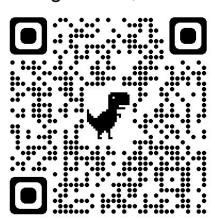

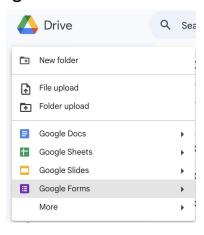

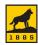

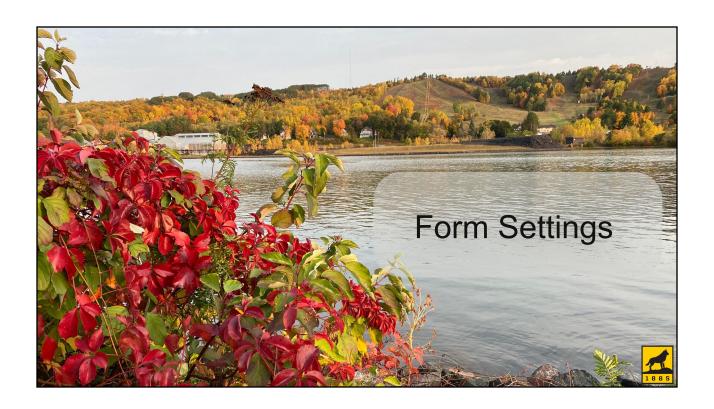

### Customize the look of your form

- Click the palette to customize your theme
- Create a header image 1600 x 400 pixels and upload or choose one
- Color palette will adjust to match it
- We sized our Graduate School logo to 400 pixels high and then made the canvas 1600 pixels wide

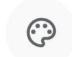

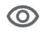

**Customize Theme** 

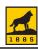

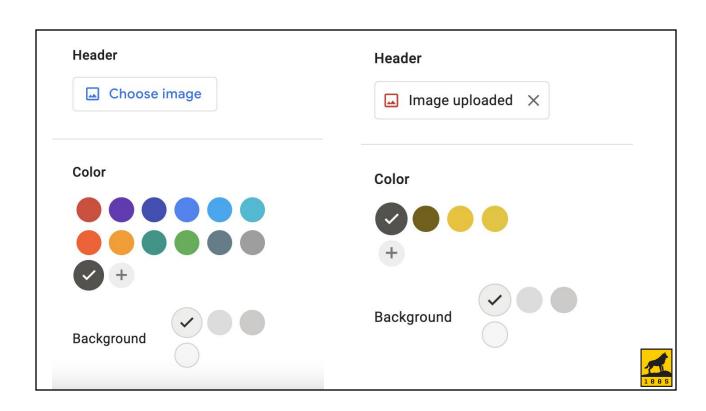

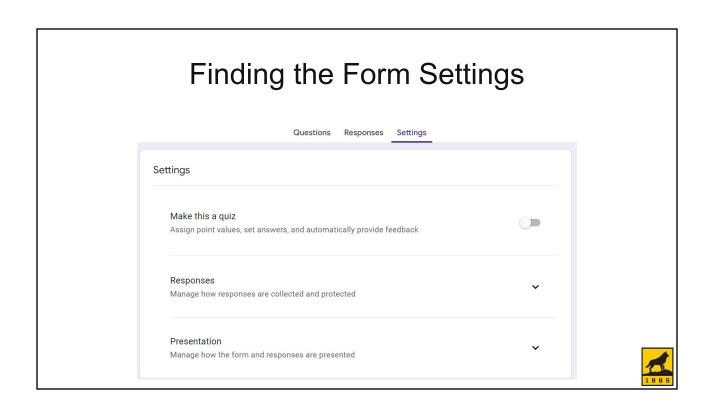

### Settings... Responses section Collect email addresses Required to send response copies Respondents will be required to sign in to Google Send responders a copy of their response Allow response editing Responses can be changed after being submitted

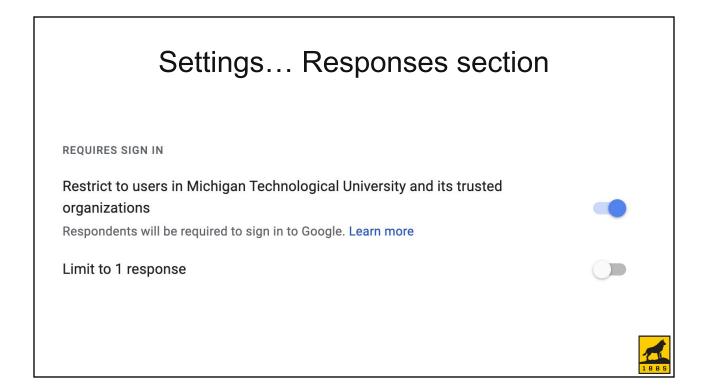

### Settings...Presentation section

AFTER SUBMISSION

### Confirmation message

Your response has been recorded

Edit

Show link to submit another response

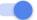

### View results summary

Share results summary with respondents. Important details

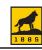

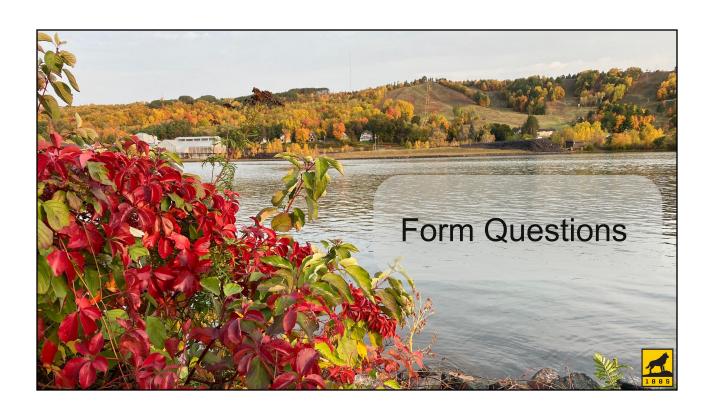

### Designing your form

- What information do you want from your users?
- Does the information need to be in a standard format?
  - Example: M-number, index, email, URL, date
- Do you need the same information from everyone?
  - This can influence the order of the questions!

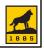

### Short Answer - free form text Enter your name Short answer text Required Required

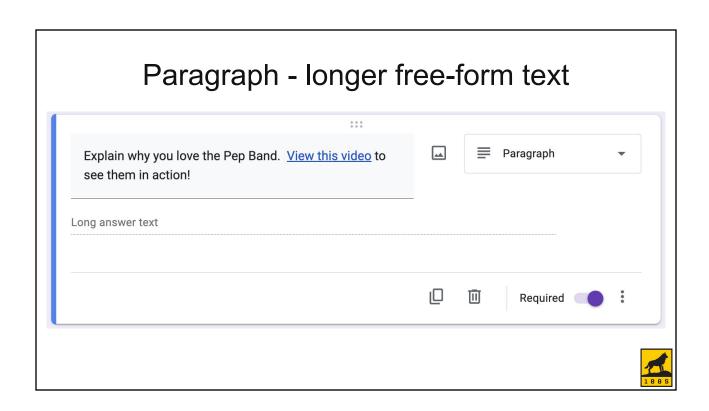

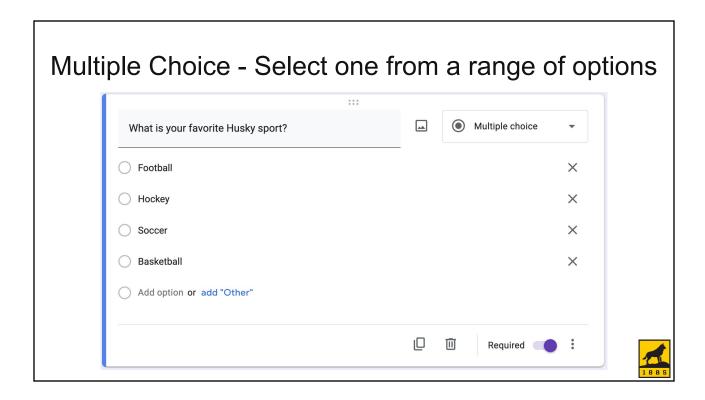

### Checkboxes - select one or more from a list of options What are your favorite Husky sports? Football Hockey Soccer Basketball Add option or add "Other"

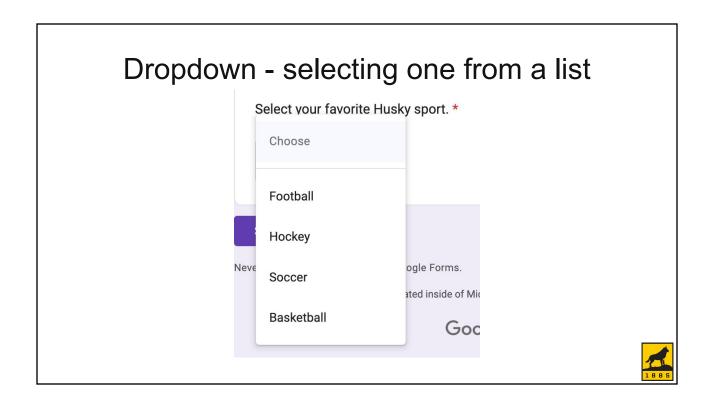

# File Upload - only available to individuals Upload your favorite picture of the Pep Band. Allow only specific file types Maximum number of files 1 • Maximum file size 10 MB • This form can accept up to 1 GB of files. Change

| File Upload - Restrict to specific file types |              |  |  |  |  |
|-----------------------------------------------|--------------|--|--|--|--|
| Allow only specific file types                |              |  |  |  |  |
| Document                                      | Presentation |  |  |  |  |
| Spreadsheet                                   | Drawing      |  |  |  |  |
| ☐ PDF                                         | Image        |  |  |  |  |
| ☐ Video                                       | Audio        |  |  |  |  |
|                                               | 1885         |  |  |  |  |

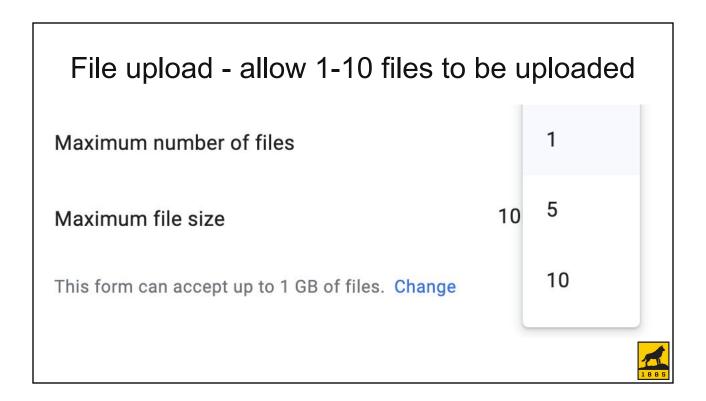

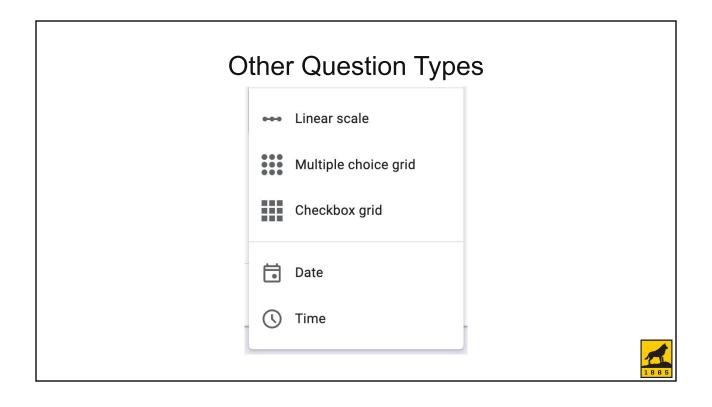

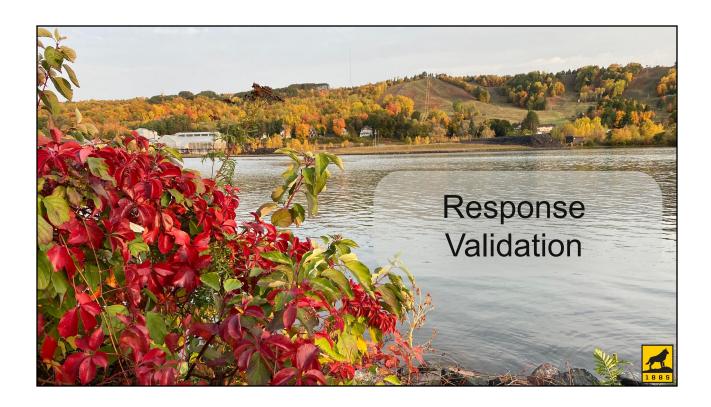

### What is response validation?

- Some data has a format that is required to be valid
  - M-number: M followed by 8 numbers
  - Index: Letter followed by 5 numbers
  - Number of credits: Whole number greater than 0
  - Email: text @ domain . edu/com/org
- Response validation won't allow data that doesn't meet the standard to be submitted

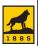

### Response validation for short answer questions

- Four types of validation
  - Number
  - Text
  - Length (min or max character length; also for paragraph)
  - Regular expression
- If you need users to type the data, but a selection method (drop box, check box, multiple choice) isn't practical, think about using this
  - M-number, index, number of credits, email address

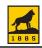

### Short answer questions - Response validation

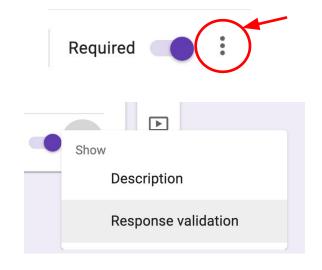

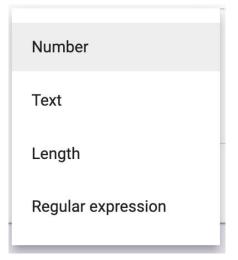

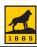

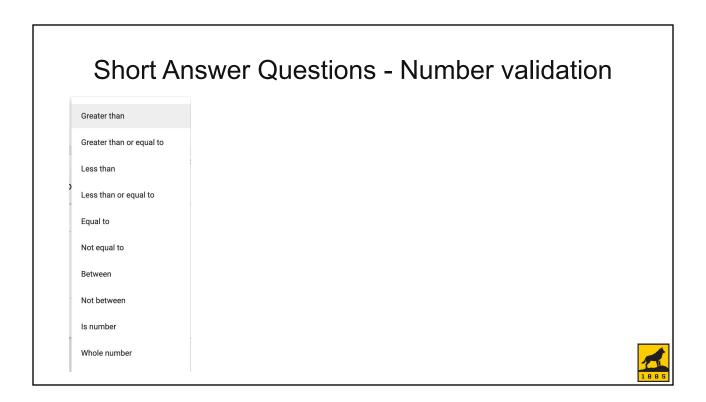

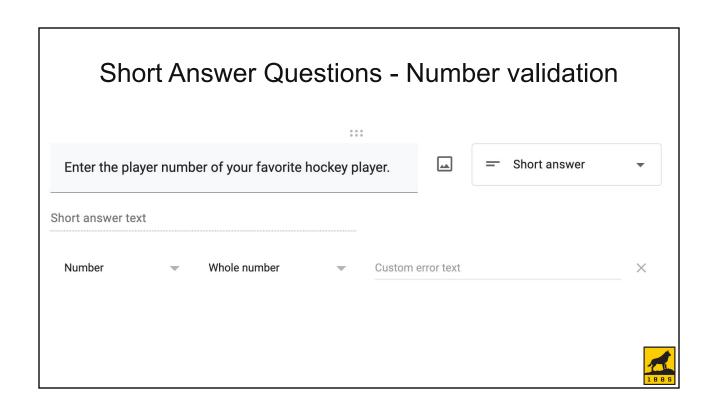

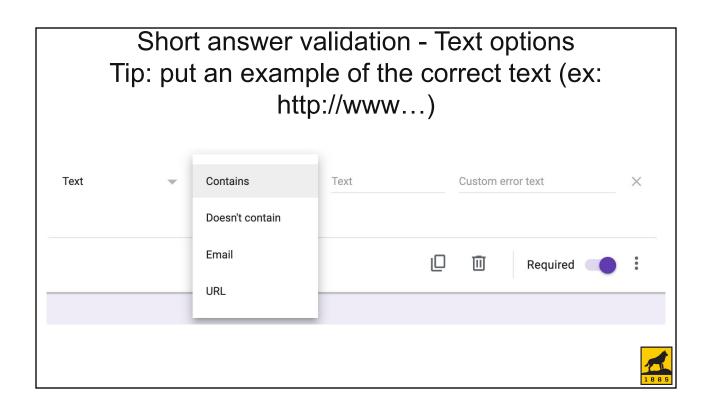

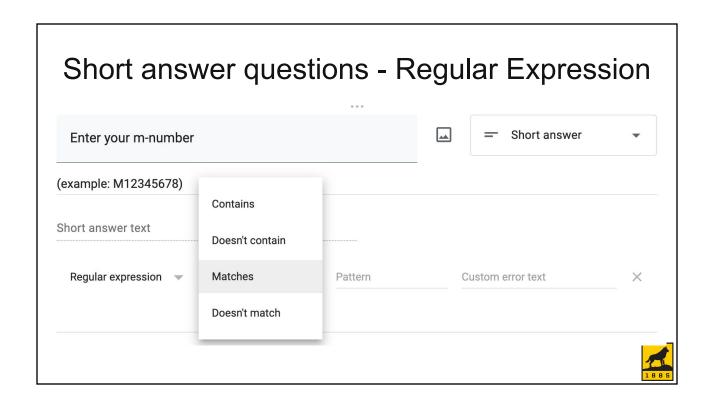

# Validation for M number - [Mm]\d{8} Enter your M Number (ex: M12345678) B I U © X Short answer text Regular expression • Matches • [Mm]\d{8} Your M-number is the letter \*M... ×

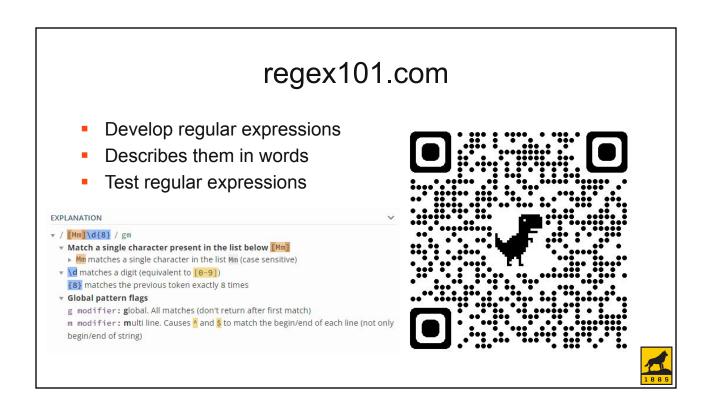

### Only allow certain index: [AaDd]\d{5}|[Ee][3]\d{4}|[Ee][0]\d{4} Provide index to charge. — Short answer The index must be a general fund, research incentive, or designated account. Tuition-only awards may not be charged to Sponsored Research indexes. Short answer text Regular expression Matches — [AaDd]\d{5}|[Ee][3]\d{... Your index must begin with an ...

### [AaDd]\d{5}|[Ee][3]\d{4}|[Ee][0]\d{4}

- [AaDd]\d{5}
  - Starts with A, a, D, d and followed by 5 numbers
- | Pipe character separates multiple options
- [Ee][3]\d{4}
  - Starts with E or e, next number is 3, then 4 numbers
- | pipe character separates multiple options
- [Ee][0]\d{4}
  - Starts with E or e, next number is 0, then 4 numbers

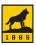

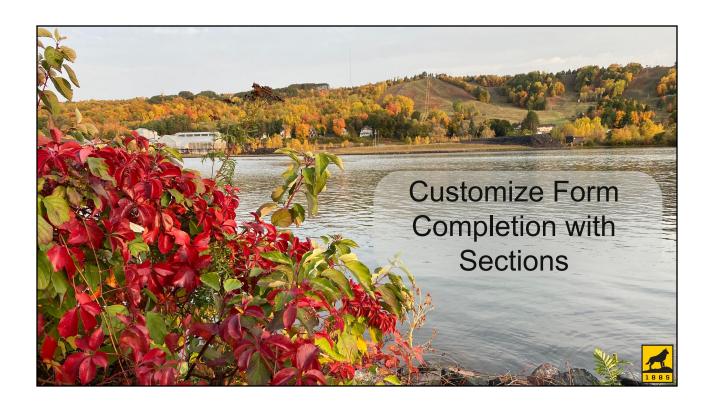

### **Sections**

- Group common questions together
- Each section will be a form page
- You can direct users to skip sections based on their answers to multiple choice questions
- Add from the menu on the right

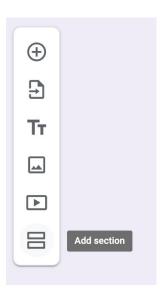

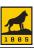

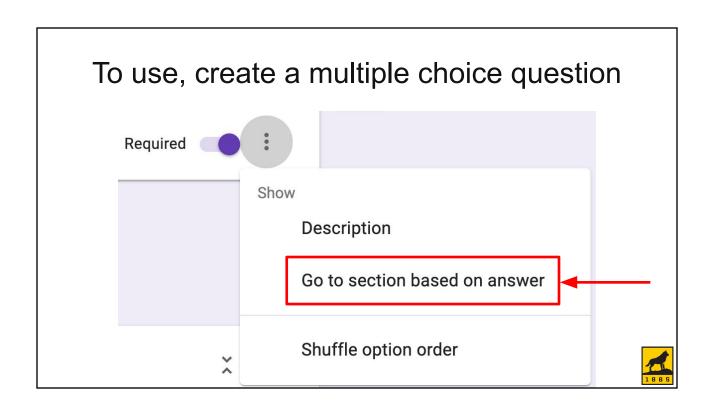

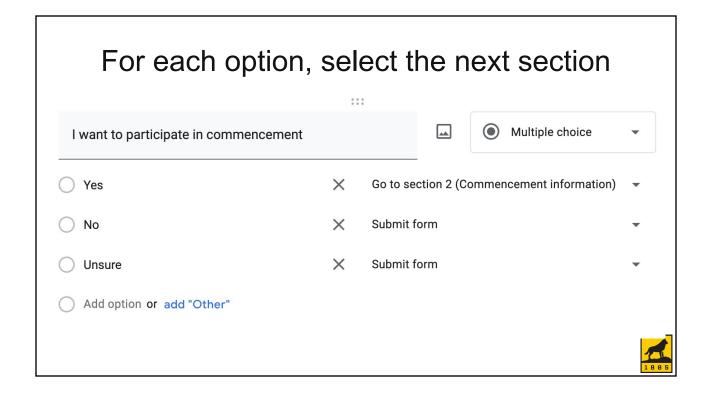

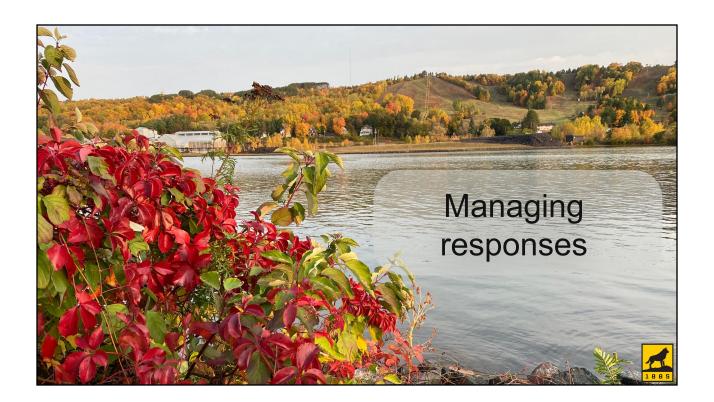

### Managing responses

- Email notifications
  - Google can email you when a form is submitted each time or daily
  - Notifications must be set up by a user set up from a service account (<u>gradschool@mtu.edu</u>) if a team will be processing

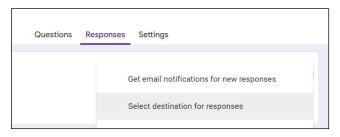

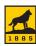

### Setting up responses from the form

- Manual checking
  - Google sheets are hyperlinks
  - Hyperlinks can be bookmarked
  - Bookmarks can be organized in folders, and a whole folder can be opened at once
- Locate the responses in Drive

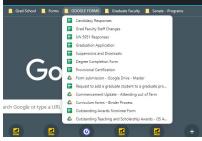

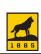

### **Graduate School best practices**

- Send responses to a Google sheet
- Create a column for each step in the process
- and an overall column indicating overall status

| ▶ B           | c                 | D                                               | E                | F           | G                | H                                                                                                    | 1                                                     | J                                                                              | K                                                                           | L                |                     |
|---------------|-------------------|-------------------------------------------------|------------------|-------------|------------------|----------------------------------------------------------------------------------------------------|-------------------------------------------------------|--------------------------------------------------------------------------------|-----------------------------------------------------------------------------|------------------|---------------------|
| Email Address | ▽ Enter your name | Enter your<br>Mnumber<br>(ex:<br>= M12345678) = | ≂ Degree level ≂ | Expected    | Term you wish to | MS students - check that MS is terminal degree; if not, they must meet PhD requirements - change Master's to PhD in column E FORMULA - copy/paste below | Check Qualifying<br>Exam (PhD Only;<br>D4)<br>FORMULA | Check Proposal<br>Defense (PhD only;<br>D6)<br>FORMULA -<br>= copy/paste below | Check that committee is complete MS - three people PhD - four, 1 = external | Check that Basic | Check th<br>Advance |
|               |                   |                                                 | Master's         | Never       | Never            |                                                                                                    | NA                                                    | NA                                                                             |                                                                             |                  |                     |
|               |                   |                                                 | Master's         | Summer 2024 | Spring 2024      |                                                                                                    |                                                       |                                                                                |                                                                             | * Yes            | ~ Yes               |
|               |                   |                                                 | PhD              | Fall 2024   | Spring 2024      |                                                                                                    |                                                       |                                                                                |                                                                             |                  | * Yes               |
|               |                   |                                                 | PhD              | Spring 2025 | Spring 2024      | Ok                                                                                                    | → No                                                  | → No                                                                           | → Yes                                                                       | → Yes            | * Yes               |
|               |                   |                                                 | PhD              | Spring 2025 | Spring 2024      |                                                                                                    |                                                       |                                                                                | -                                                                           | -                | -                   |
|               |                   |                                                 | PhD              | Summer 2025 | Spring 2024      |                                                                                                    |                                                       |                                                                                | *                                                                           | -                | *                   |
|               |                   |                                                 | PhD              | Spring 2025 | Spring 2024      |                                                                                                    | Ψ ,                                                   | *                                                                              | ~                                                                           | ¥                | *                   |
|               |                   |                                                 | PhD              | Spring 2025 | Spring 2024      |                                                                                                    | *                                                     | *                                                                              | ~                                                                           | *                | *                   |
|               |                   |                                                 | PhD              | Fall 2024   | Spring 2024      |                                                                                                    |                                                       |                                                                                |                                                                             | -                | *                   |
|               |                   |                                                 | PhD              | Fall 2024   | Spring 2024      |                                                                                                    |                                                       |                                                                                | *                                                                           | *                | ¥                   |
|               |                   |                                                 |                  |             |                  |                                                                                                    |                                                       |                                                                                |                                                                             | *                | ¥                   |
|               |                   |                                                 |                  |             |                  |                                                                                                    |                                                       | -                                                                              | *                                                                           | ~                | *                   |

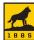

### **Graduate School best practices**

- Collect forms electronically without using email
- A single repository that can be easily searched

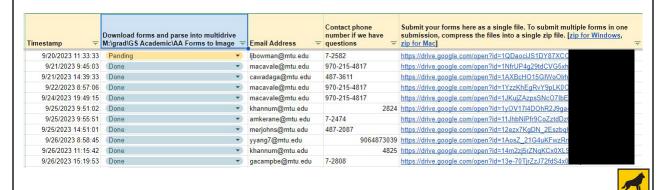

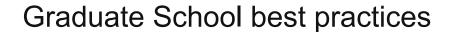

Use filters to hide submissions once processed.

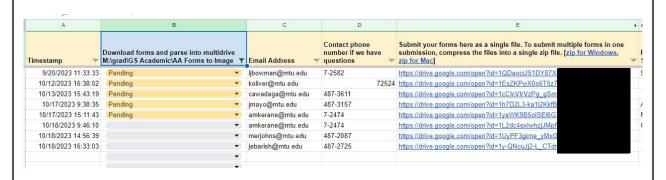

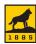

### Graduate School best practices

- Create a formula to check form submitter email against a list of approved submitters
  - Forms cannot be restricted to a certain set of users
- Create a retention schedule and regularly clean out files and responses

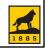

### Array formulas are used to check against an approved list

| ARRAY FORMULA<br>Do not edit | ARRAY FORMULA<br>Do not edit |
|------------------------------|------------------------------|
| Grad dir check               | Dept check =                 |
| Grad Director                | CHECK                        |
| Grad Director                | CHECK                        |
| Grad Program                 | CHECK                        |
| Grad Director                | CHECK                        |
| Grad Program                 | CHECK                        |
| Grad Program                 | CHECK                        |
| Grad Program                 | CHECK                        |
| Grad Program                 | CHECK                        |
| Grad Director                | Chair/Dean                   |
| Grad Program                 | Dept Asst                    |

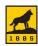

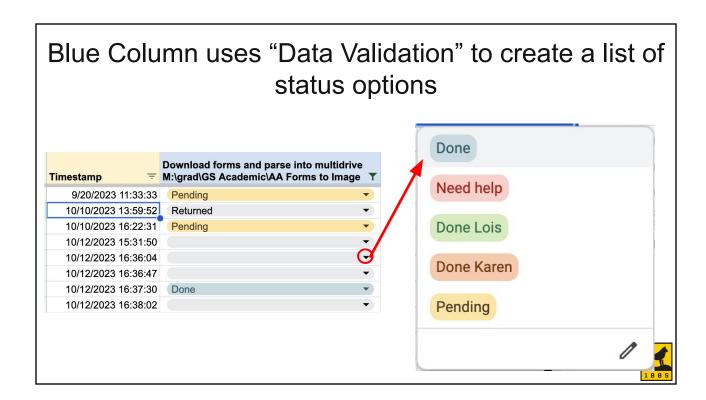

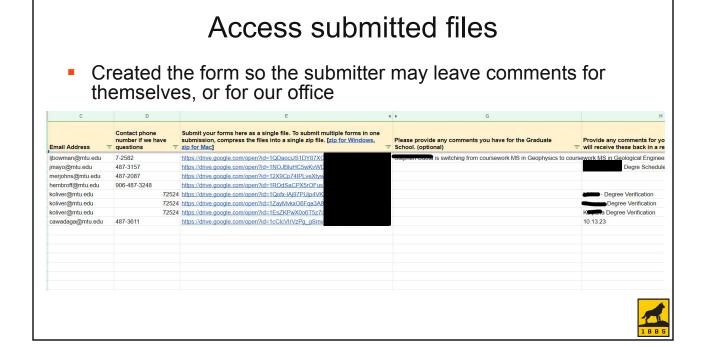

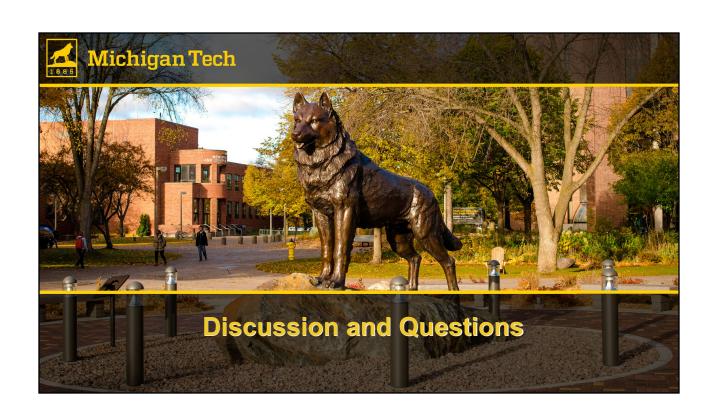